## <span id="page-0-0"></span>Exporting a workspace list to CSV

MSP administrators can export the workspace list to a CSV file from the **Manage Workspaces** page. You can then download the exported CSV file from the activity log.

To export a workspace list to a CSV file:

- **[Access the Manage Workspaces portal](../overview/#accessing-the-manage-workspaces-portal)**. 1.
- 2. Select **ACTIONS**:

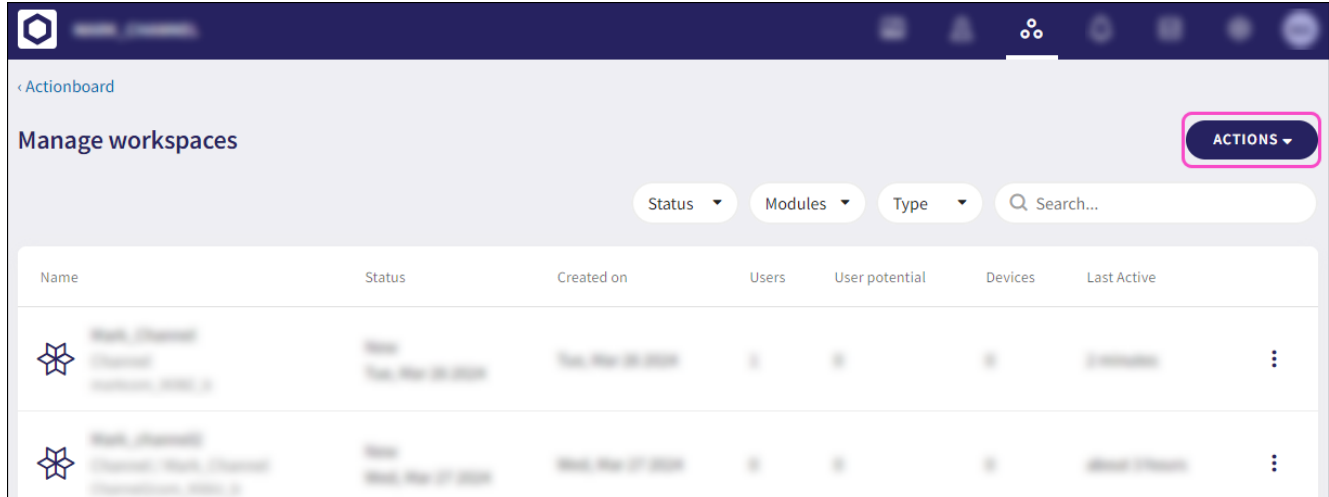

## Select **Export to CSV**: 3.

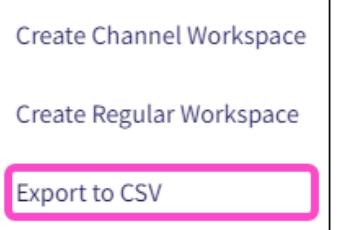

An export confirmation notification appears.

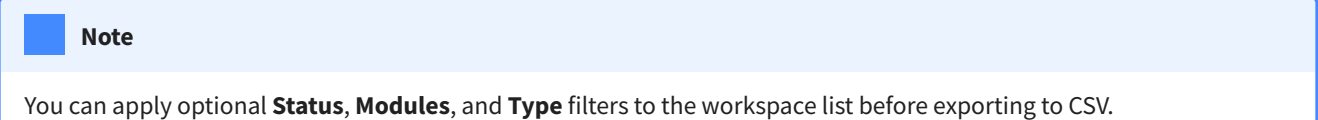

After the export completes, you can download the CSV file from the activity log.

- Select **Control Panel** > **Activity Logs**. 4.
- Locate the activity log entry and select **DOWNLOAD**: 5.